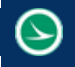

### **Ohio Department of Transportation Office of CADD and Mapping Services January 2014**

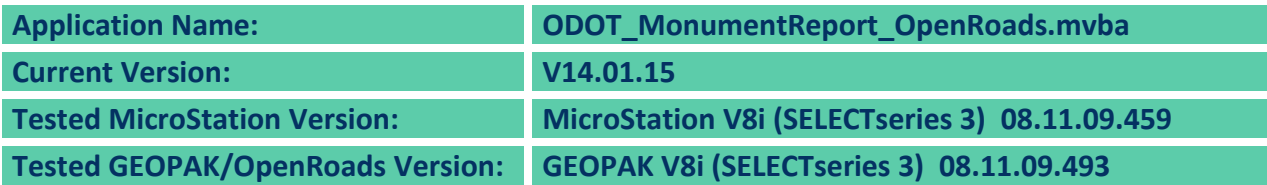

# **Application Description**

The **ODOT CADD Engineering Standards Manual**, Section 504.6 Monument Reports, details the requirements for a monument report to be included with the digital submission of a project. The information in the CADD Manual documents the GEOPAK version of this application which is used to generate an ODOT Monument Report from the GPK file for the project. This application is used with Bentley's OpenRoads Survey software to generate a monument report in CSV format from all of the Field Books contained in an OpenRoads Survey project.

The feature codes that are considered monuments are defined in the Section 504.6 of the ODOT CADD Manual. These field codes are defined in the Survey Settings in the file ODOT\_SurveyFeatures.dgnlib when using the ODOT\_OpenRoads configuration. To review the list of feature codes that are defined in the Survey Settings, take the following steps in MicroStation:

- From the MicroStation *Project Explorer* dialog select the **Civil Standards** Tab.
- Under the **Libraries** item, select **Project Settings, ODOT\_ProjectSettings.dgnlib, Design > Survey > Settings**.
- Right-Click on **Settings** and select the **Properties** option. The *Element Information* dialog is opened containing the settings parameters.
- From the *Element Information* dialog, select the **Points** tab. The **Control Point Features** item defines the feature codes to be included as monument points.

The CSV file generated by this Visual Basic application contains the following information:

Point Name, Feature Name, Northing, Easting, Elevation, Geographic Coordinate System

# **Application Operation**

The application can be accessed from the ODOT pull down menu in MicroStation by selecting **ODOT > OpenRoads Survey > Monument Report**, or by the following key-in Command:

### **vba load ODOT\_MonumentReport\_OpenRoads.mvba; vba run ODOT\_MonumentReport\_OpenRoads**

The dialog shown on the following page is opened.

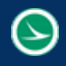

### **Ohio Department of Transportation Office of CADD and Mapping Services January 2014**

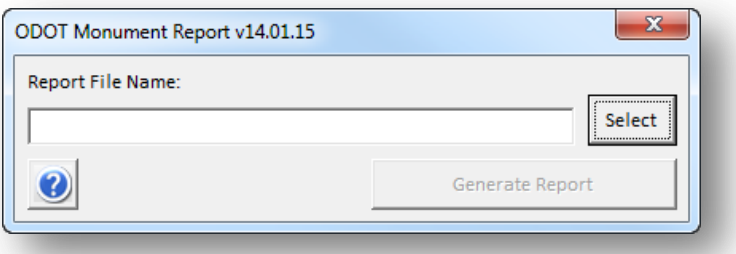

#### **Report File Name:**

This key-in field is used to enter the full path and the name for the report file. The **Select** button may be also be used to specify the path and name for the report file.

The report file naming convention is defined in the **ODOT CADD Engineering Standards Manual**, Section 504.6 Monument Reports. The OpenRoads Survey version of this application does not include the functionality to extract station and offset information from a selected chain; therefore the chain name shall be omitted from the CSV file name.

#### **Generate Report File**

Select this button to initiate report generation. The report is an ASCII text file in Comma Separated Value (CSV) format. An example of the CSV file, opened in Microsoft Excel is shown below. The first line of the report designated the content of each column in the report file.

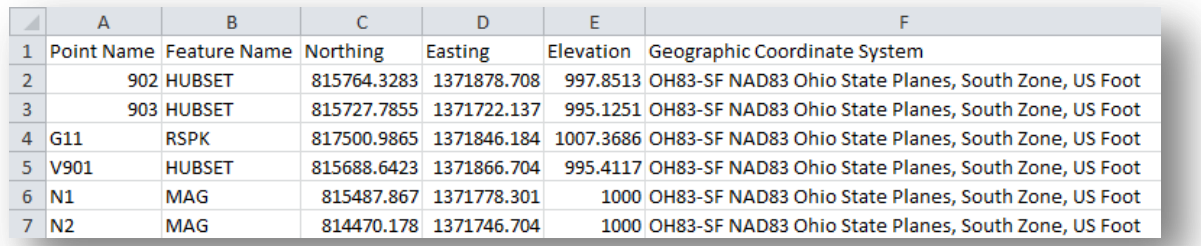

### **Contacts**

If you have any questions, suggestions, or problem with this application please contact the ODOT Office of CADD and Mapping Services by use of the following form on the ODOT website:

<http://www.dot.state.oh.us/Divisions/Engineering/CaddMapping/CADD/Pages/Suggestions.aspx>

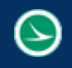

# **Acknowledgements**

This program was written for the Ohio Department of Transportation, Office of CADD and Mapping Services by Eric Thomas, Eric Thomas Consulting, LLC.

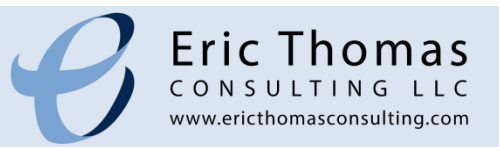